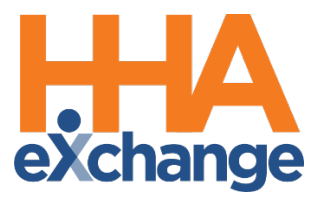

# Reporting Process Guide

Provider User Guide

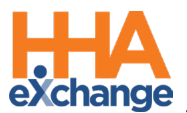

## **Document Revision History**

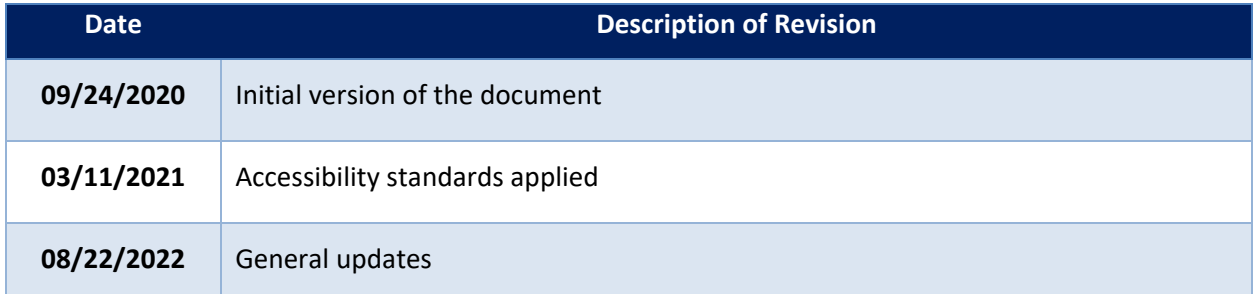

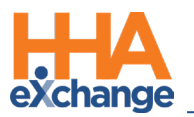

## **Table of Contents**

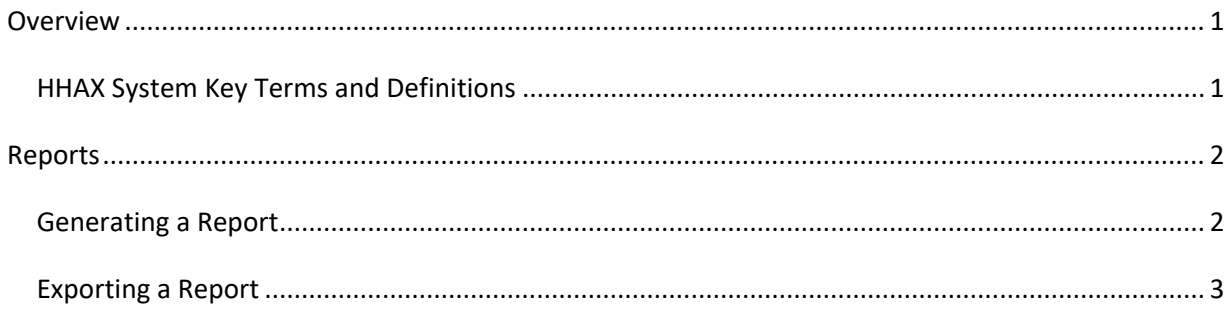

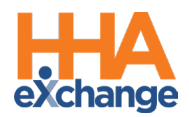

## <span id="page-3-0"></span>**Overview**

Compile and review data in a structured format using the **Reporting** function in HHAeXchange (HHAX). Each report is designed to return results on specific topics (such as Invoice Batch details) and may be refined using the available filter fields.

All HHAX **Reports** operate in a similar manner providing search filters for most, while others require entered values before generating. This process guide covers the reporting function in the HHAX system.

Please direct any questions, thoughts, or concerns regarding the content herein to the HHAX Customer Support Team.

#### <span id="page-3-1"></span>**HHAX System Key Terms and Definitions**

The following provides basic definition of HHAX System key terms applicable throughout the document.

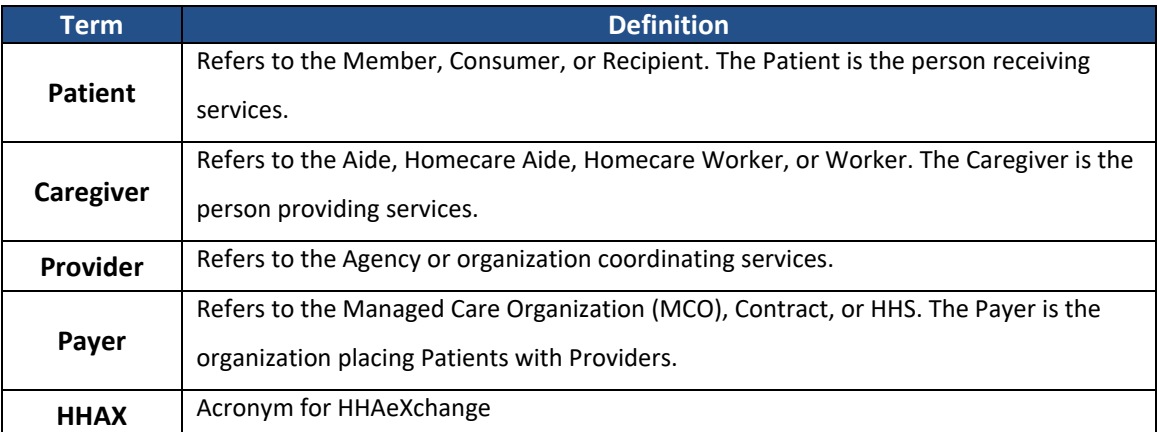

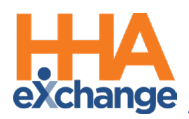

## <span id="page-4-0"></span>**Reports**

There are various report types available in the HHAX system, from Patients to Caregivers to Billing, among several others. Reports are generated by navigating to the **Report** module in the system and selecting the intended section and subsections.

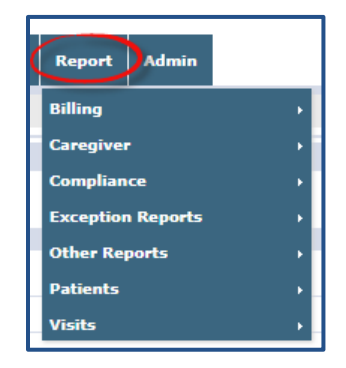

#### <span id="page-4-1"></span>**Generating a Report**

The following table provides guidance on how to generate a Report in the HHAX system. For this example, a Provider is seeking general information on a Patient.

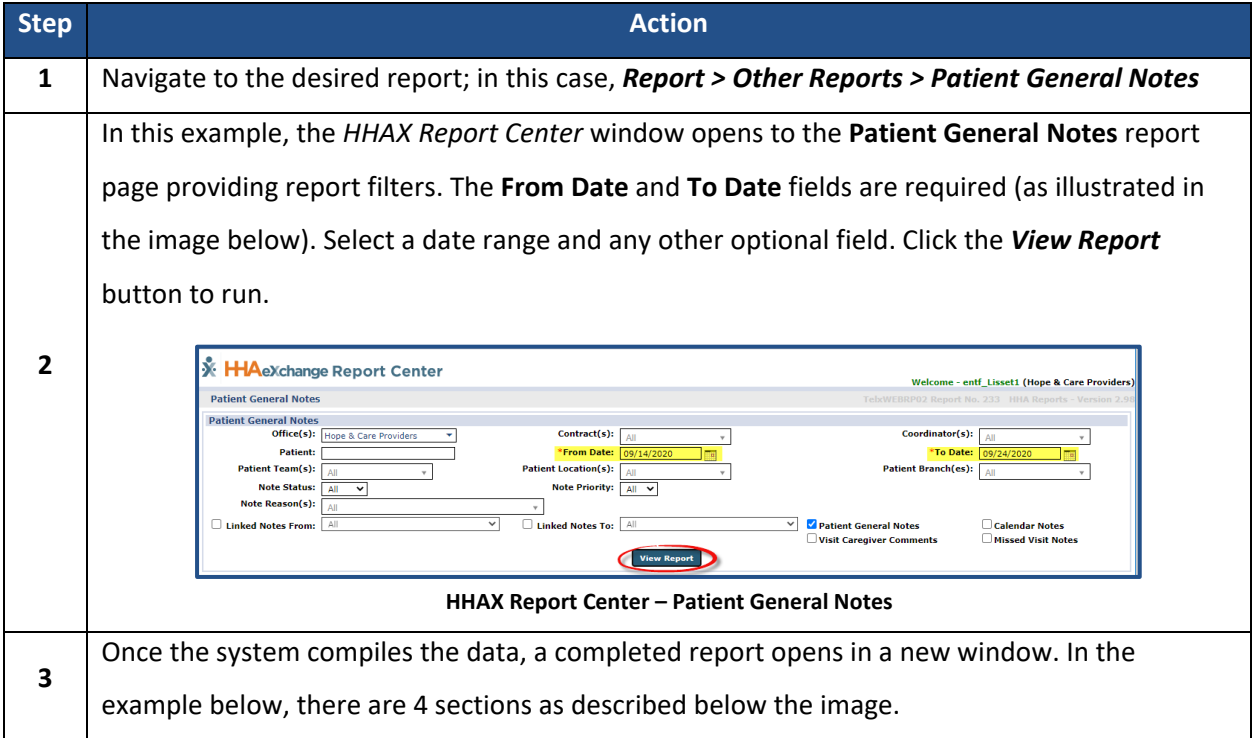

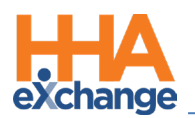

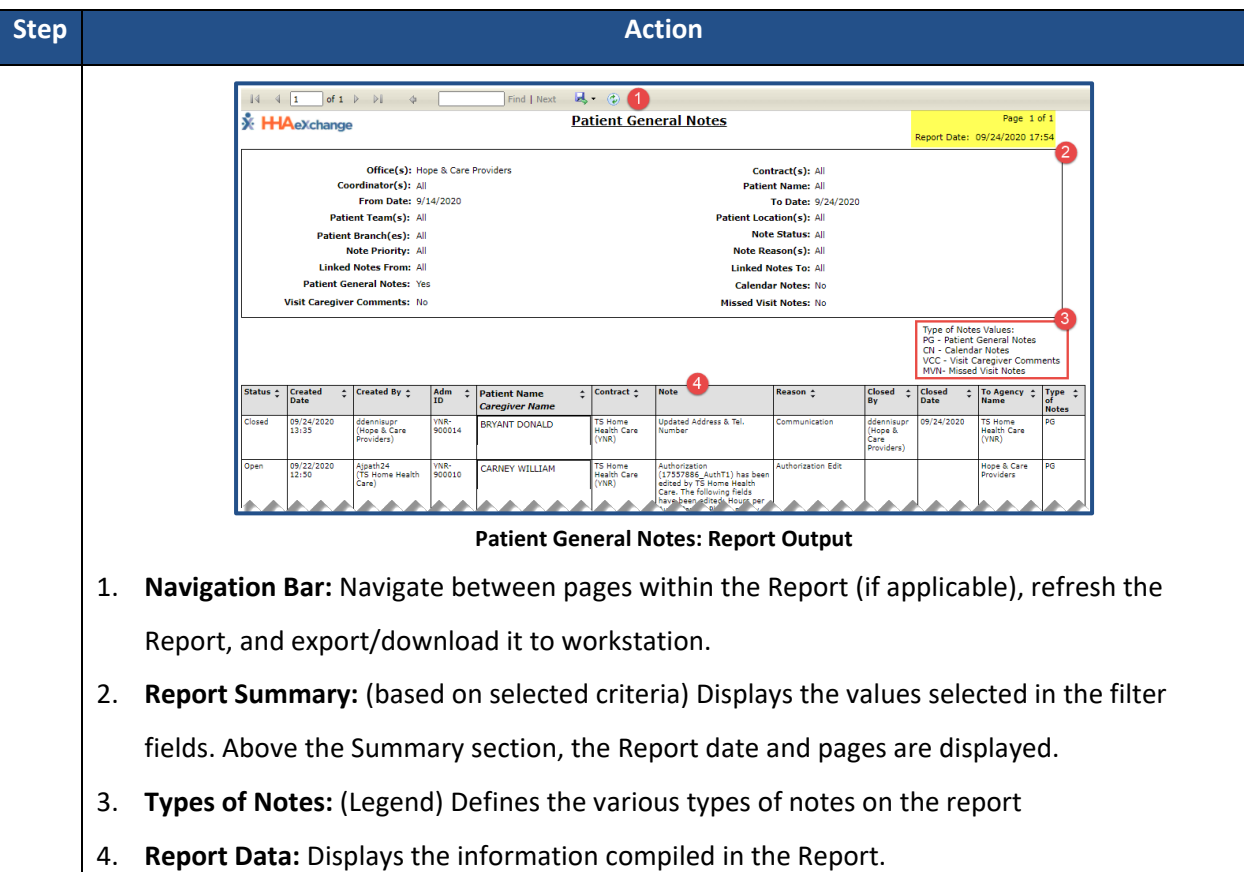

### <span id="page-5-0"></span>**Exporting a Report**

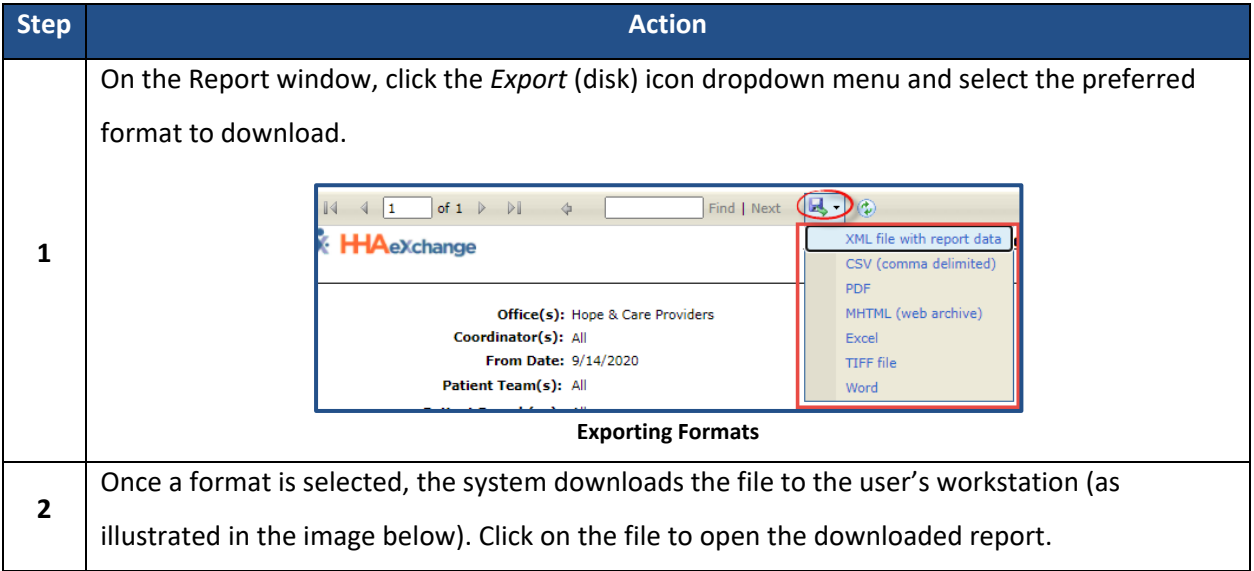

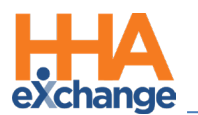

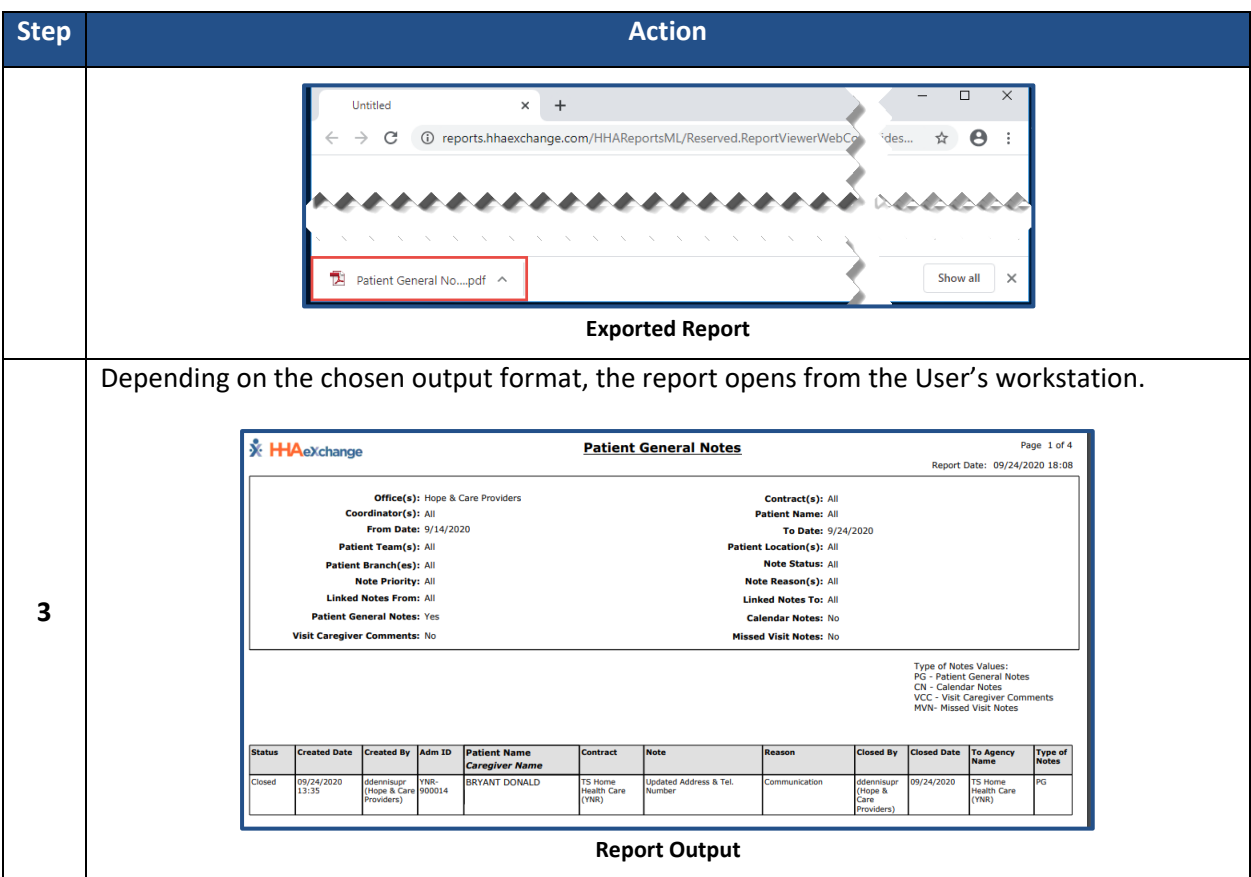